02 USDT的诞生背景和发展历程

 USDT诞生的2014年,比特币等加密数字货币已经引起了广泛关注,但也存在着 一些问题,主要有以下几个方面:

 为了解决这些问题,Tether公司推出了USDT这种稳定币,试图在去中心化、点对 点、低成本、高效率等区块链技术的优势基础上,增加了与法定货币挂钩、保持价 格稳定、提供法币兑换渠道等特点,以满足市场需求。

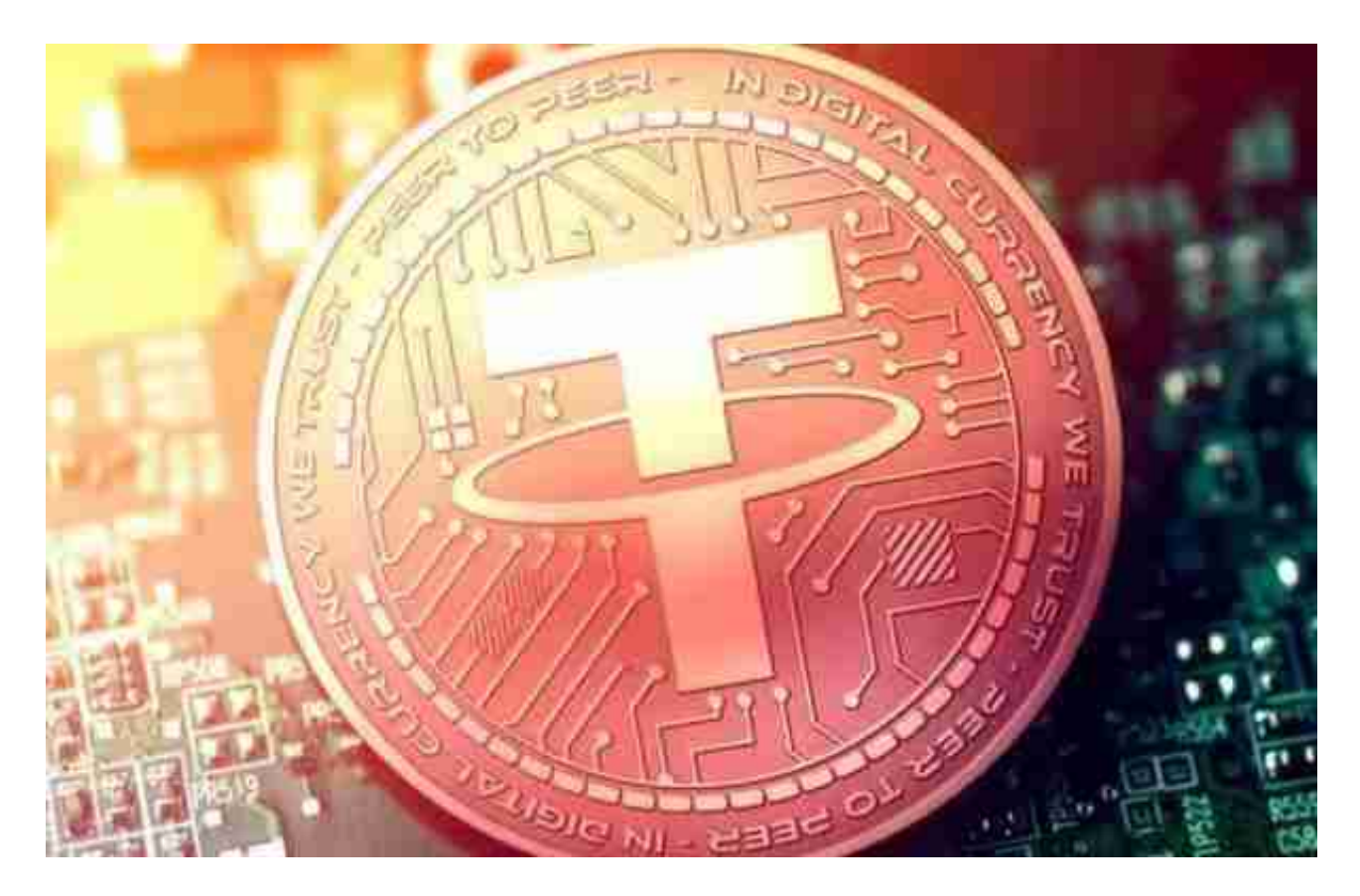

03 USDT的技术架构和运行机制

 USDT最初是基于比特币区块链上的Omni Layer协议发行的。Omni Layer协议是 一种二层协议,在比特币区块链上实现了智能合约功能,并允许在比特币区块链上 创建新的代币。Tether公司利用Omni Layer协议,将美元等法定货币转换成数字 货币,每发行一枚USDT,就会在其银行账户中存储一美元的现金作为储备。

许多人想要了解如何下载Bitget交易平台,接下来就让我们来讲讲BG下载细节, 帮助你顺利下载安全交易平台。

下载Bitget APP: 在手机应用商店搜索"Bitget",或者在Bitget官网上下载APP

。点击下载后,等待下载完成。下载完成后,点击"打开"进入APP。

安装Bitget APP: 打开下载完成的Bitget APP。点击"安装"按钮, 等待安装完 成。安装完成后,点击"打开"按钮进入APP。

 注册Bitget账号:打开Bitget APP,点击"注册"按钮。填写注册信息,包括手 机号码、验证码、登录密码等。点击"注册"按钮,完成注册。

 登录Bitget账号:打开Bitget APP,输入注册时填写的手机号码和密码。点击"登录"按钮,进入Bitget账号。

 使用Bitget APP:登录Bitget账号后,可以进行数字货币的交易、充值、提现等 操作。在APP首页可以查看数字货币的行情和交易深度。在"资产"页面可以查看 自己的数字货币资产和交易记录。

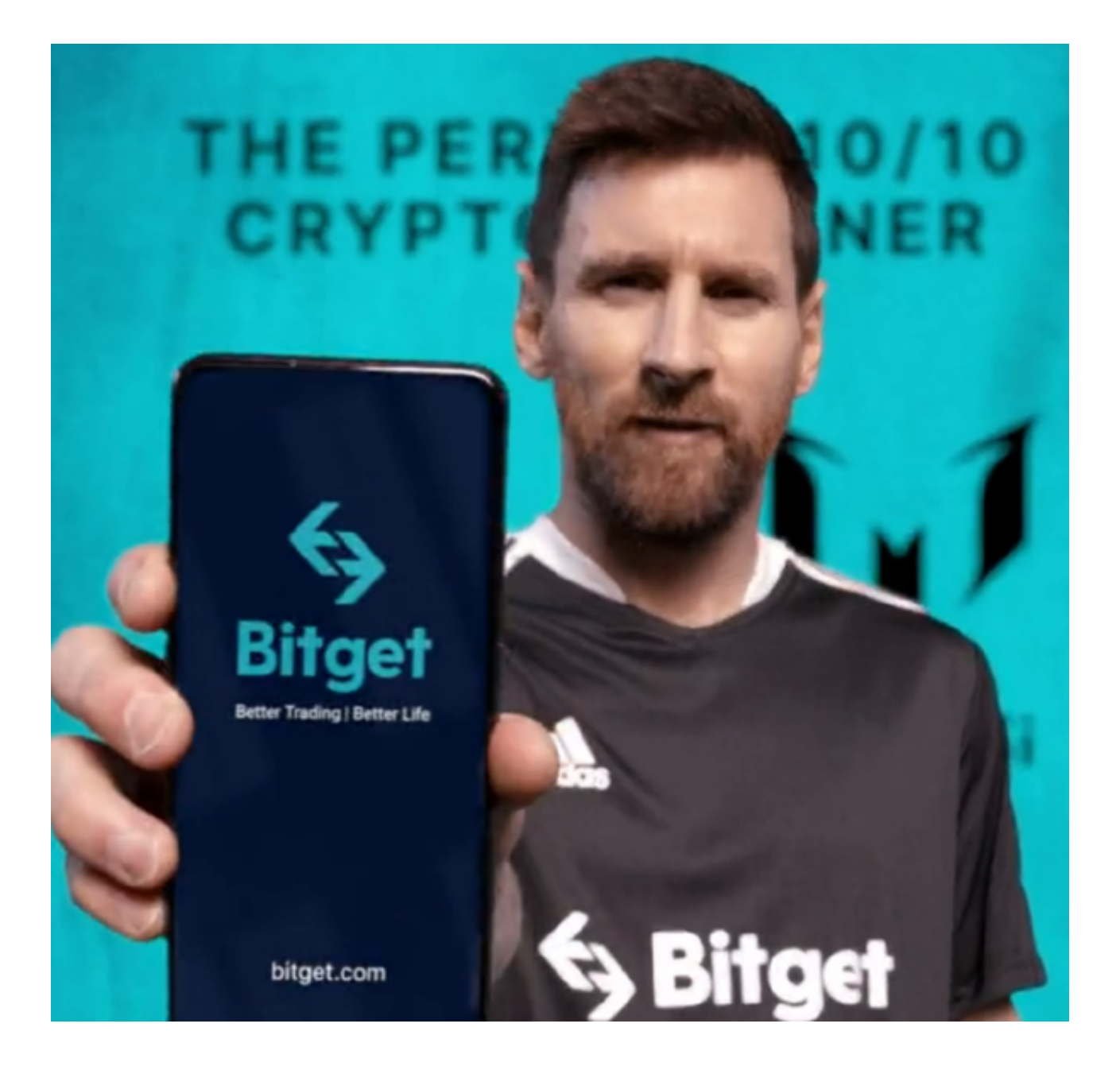

 Bitget APP是一款方便用户进行数字货币交易的工具,用户可以在手机上随时随 地进行交易。下载和安装Bitget APP非常简单,只需要在应用商店搜索或者在官网 上下载即可。注册和登录Bitget账号后,用户可以进行数字货币的交易、充值、提 现等操作。

 用户在第三方服务供应商平台上完成支付后,加密货币将在大约 2 至 10 分钟内充值到用户的 Bitget 现货账户。

 当交易完成后,用户可以在 Bitget 上查看财务记录,了解更多细节。用户也可以在第三方服务供应商网站查看。